## WEB-FBサービスに係るワンタイムパスワードのご利用方法について

## 1.ワンタイムパスワードの種類

ワンタイムパスワード(以下「トークン」といいます。)は、次の2種類がありま す。ご利用環境などをご確認いただいたうえ取得してください。

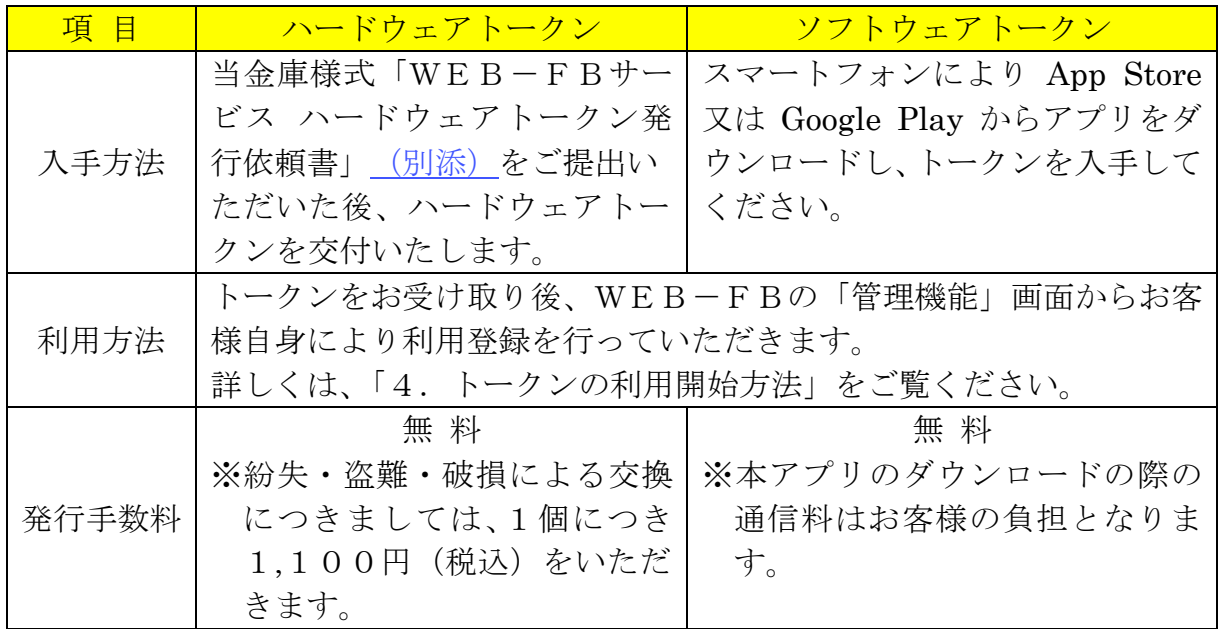

- 2.トークンの仕様
- (1)ハードウェアトークン トークン シーク シーム マンクリー しんしゃ 一 仕様 表面 サイズ  $25$  mm × 55 mm × 9 mm 重さ 11.0g 雷池寿命 5年 【ワンタイムパスワード】 緑色のボタン押下で6桁の 数字を表示します。 【シリアル番号】(トークンID) 「SKOH~」で始まる12桁の 英数字です。 押す 表面 裏面

(2)ソフトウェアトークン

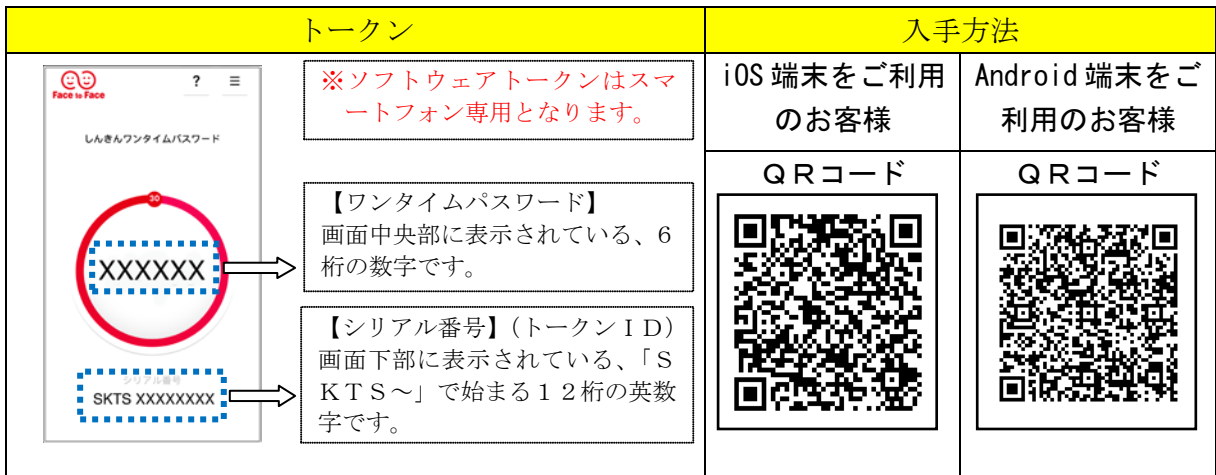

## 3.トークンの利用形態

トークンは、次の2通りの利用形態があります。お客様のご利用方法に合わせて、必 要となるトークンの数量をお決めください。

- (1)管理者と管理者以外の利用者が1個のトークンを共有して利用する方法 1個のトークンによりご利用いただけます。
- (2)管理者と管理者以外の利用者が各々1個のトークンを所有して利用する方法 利用されるユーザー数のトークンが必要となります。

## 4.トークンの利用開始方法

トークンを利用開始するためには、WEB-FBサービスの画面上において操作が必 要となります。管理者(マスターID)でログインし、「管理機能」 - 「ワンタイムパス ワード認証情報管理」画面から進み、「利用形熊設定」又は「登録・登録解除」ボタンよ り利用登録してください。

なお、詳しい操作手順は、次のとおりとなります。

(1)トークンの準備

ハードウェアトークン又はソフトウェアトークンをご準備ください。

(2)利用登録方法

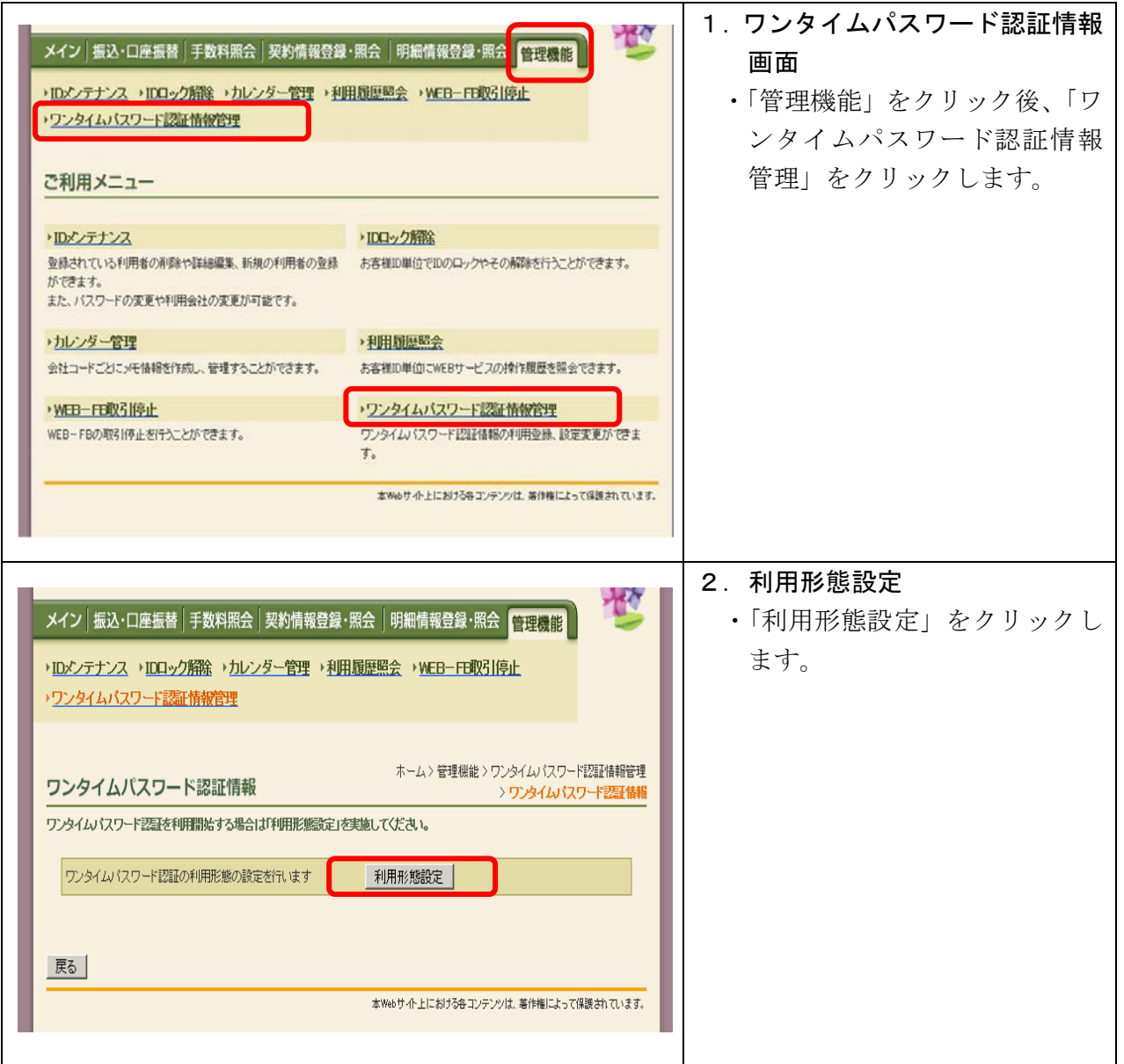

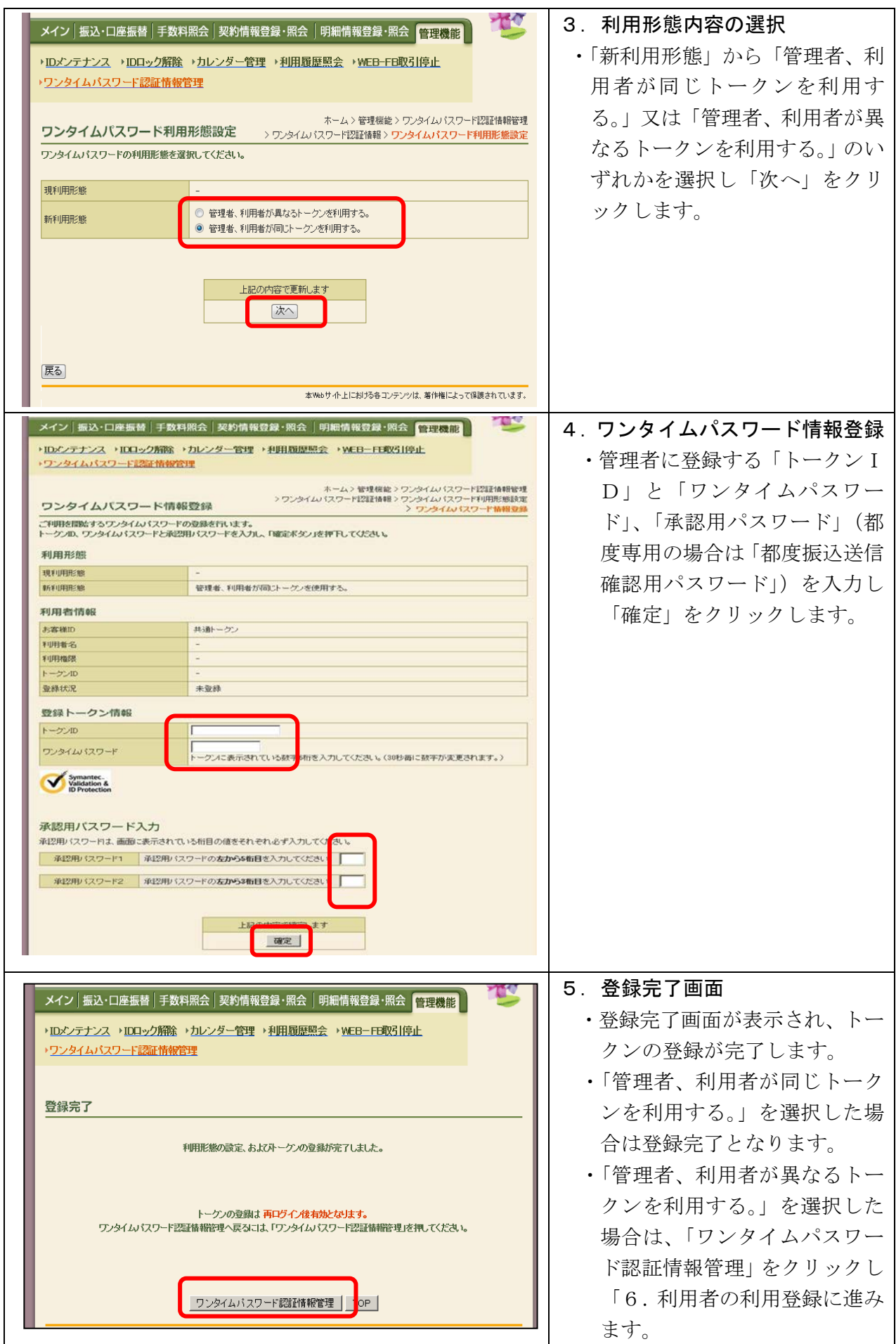

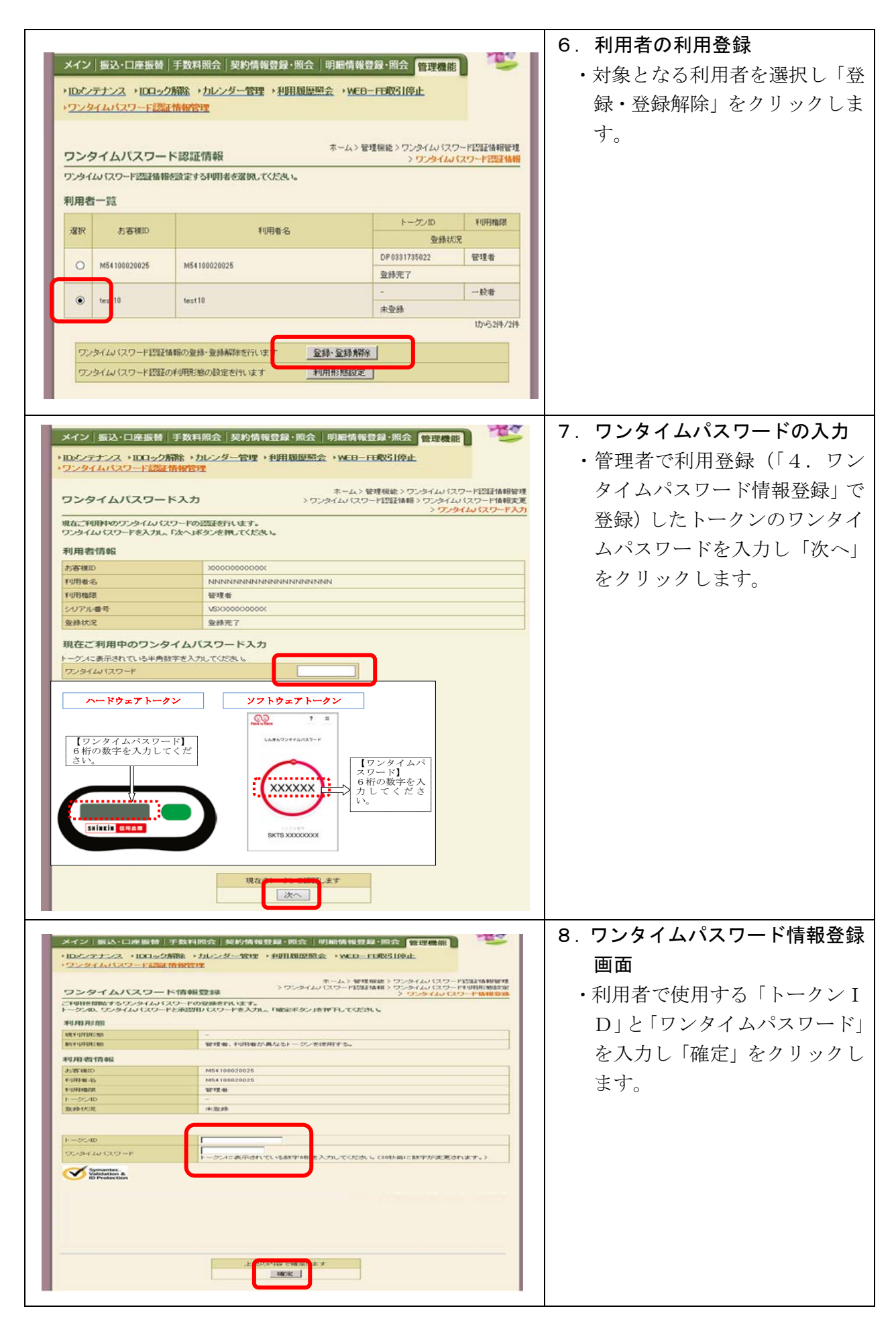

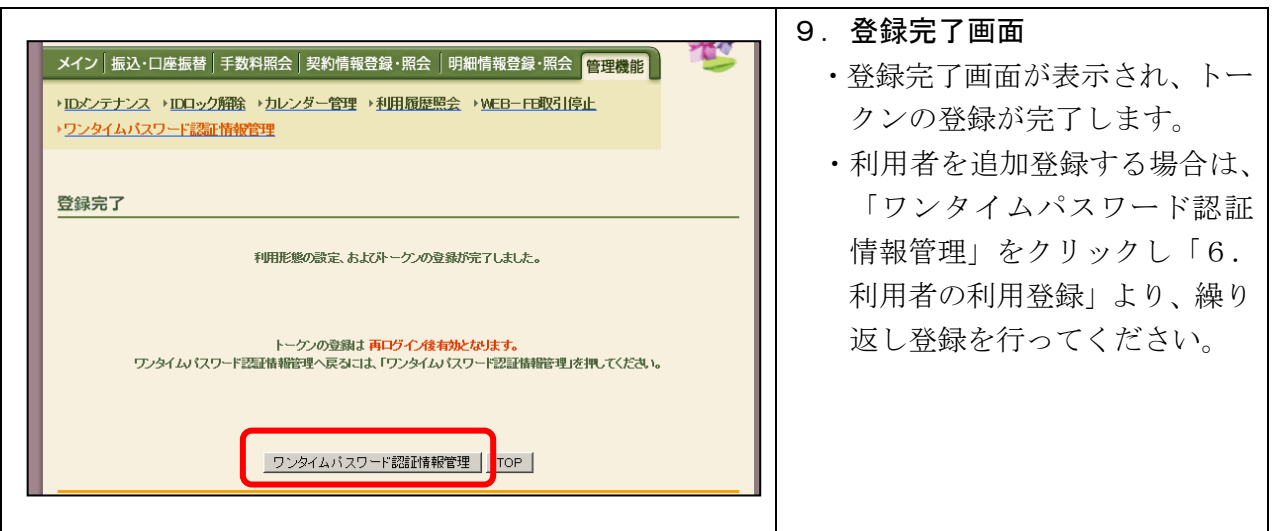

※画面のデザインは、予告なしに変更する場合があります。

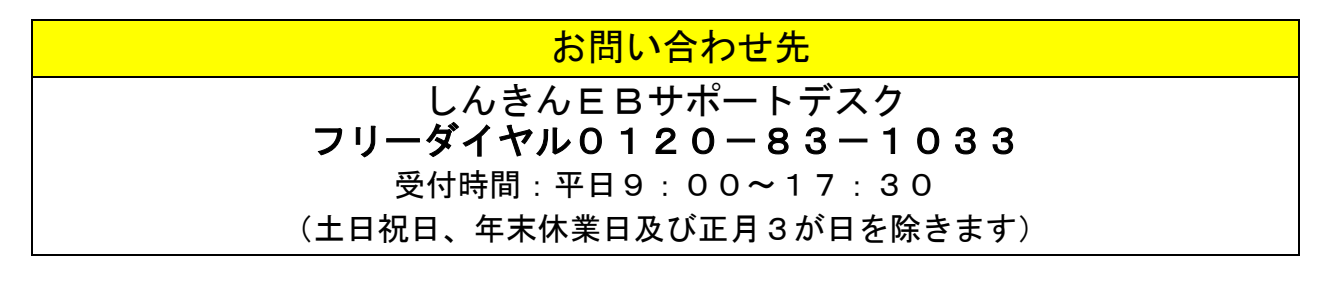

以 上